# **Программное Обеспечение "Тагра-Управления паркоматом"**

**(ParkCashDesk2)**

**Инструкция**

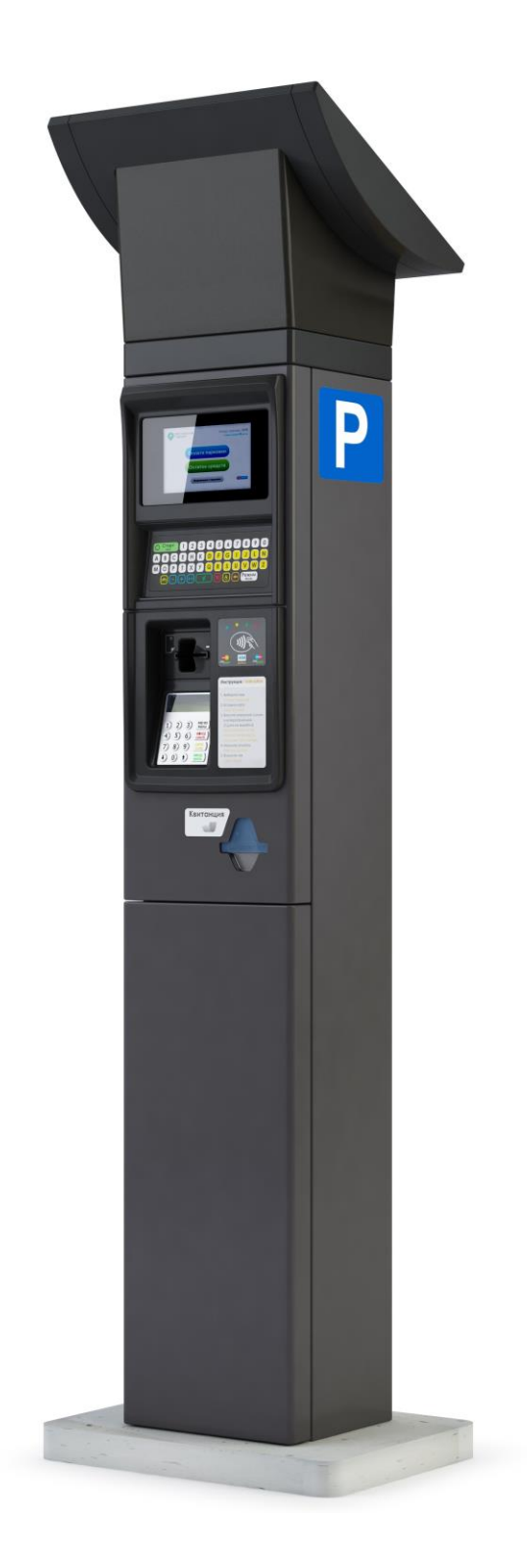

# **Содержание**

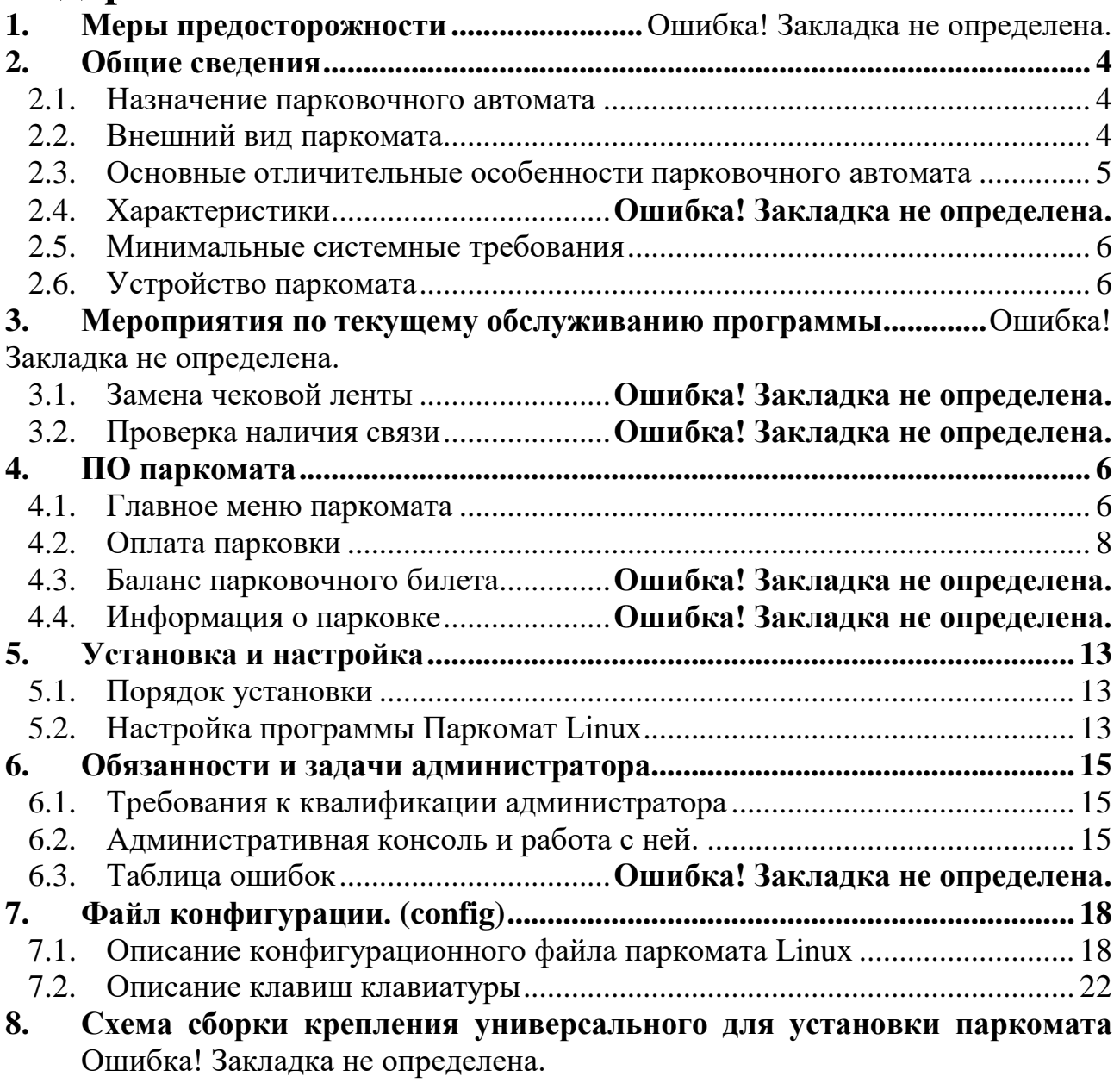

# <span id="page-3-0"></span>**1. Общие сведения**

# **1.1. Назначение ПО**

<span id="page-3-1"></span>Настоящее ПО разработано для работы в составе аппаратного комплекса парковочного автомата (Паркомат) для его управления. Паркомат предназначен для обеспечения приема оплаты за использование парковочного пространства в зоне действия платной парковки в составе улично-дорожной сети.

Паркомат обеспечивает прием безналичной оплаты за услуги по паркованию автотранспорта на улично-дорожной сети с помощью банковский карт, а также специализированных предоплаченных парковочных карт.

<span id="page-3-2"></span>ПО поддерживает оборудование совместимое с оборудованием паркоматов компании Штрих-М серии "Парк УДС" версий 2 и 3.

## **1.2. Основные функциональные характеристики**

ПО обеспечивает следующий функционал в составе Паркома:

- 1) Прием оплаты безналичным способом с выбором пользователем зоны парковки, государственного номера транспортного средства (ТС), времени парковки, опционально тип ТС.
- 2) Расчет стоимости парковки в зависимость от выбранных пользователем параметров парковки. Стоимость может рассчитываться локально при помощи гибко-настраиваемого калькулятора тарифов, так и получать online при помощи стороннего калькулятора.
- 3) Прием оплаты банковскими картами на терминалах Yarus K2100 и других работающих по протоколу TTK2 (Ingenico iSelf с ПО Сбербанка)
- 4) Прием оплаты транспортными картами казани
- 5) Прием оплаты предоплаченными картами парковочного пространства СПБ
- 6) Прием оплаты предоплаченными картами парковочного пространства г.Москвы
- 7) Оплата наличными денежными средствами совместимость по устройствам по протоколу CCNET для купюроприемников и по протоколу CCTalk для монетопремников.
- 8) Поддержка спящего режима.
- 9) Поддержка сенсорного экрана и емкостной клавиатуры.

## <span id="page-4-0"></span>**1.3. Основные отличительные особенности парковочного автомата**

• Полностью сертифицированное решение для оплаты по банковской карте на базе решения Yarus K2100. Данное решение имеет сертификаты:

o EMV L1,

o EMV L2,

o сертификат связи с банковским процессингом,

o поддерживает работу с бесконтактными банковскими картами,

• Возможность установки фискального накопителя, удовлетворяющего требованиям, предъявляемым законодательством Российской Федерации к контрольно-кассовой техники для различных сфер услуг, и включенного в Государственный реестр контрольно-кассовой техники.

• Надежная реализация одноплатного промышленного управляющего компьютера.

• Корпус из стали толщиной не менее 3 мм. Обладает высокой вандалоустойчивостью.

• Покраска выполнена с применением красок с функцией антигаффити.

## <span id="page-5-0"></span>**1.4. Минимальные системные требования**

- Вычислительный модуль с процессором частотой не менее 800 МГц, и ОЗУ не менее 512 ГБ, ПЗУ не менее 128 ГБ (собраны и протестированы образы под архитектуру Intel x86 и armv7 freescale imx53qsb)
- Операционная система не ниже Linux 4.1;
- Монитор разрешением не менее  $800x480$  или  $800x600$ ;
- Управление: сенсорный монитор или емкостная клавиатура серии QMatrix производства Штрих-М (SME10145.834.000, SME10145.840.000, SME10145.841.000);
- <span id="page-5-1"></span>• Принтеры Sanei SK1-21, Axioxm KPSP1240, Custom VKP-80, ККТ PAYONLINE-01-ФАУстройство паркомата
- Поддерживается взаимодействие с контроллером управления зарядом батарей производства Штрих-М PowerInerrupter v6 и v7
- Взаимодействие со счетчиком электроэнергии БП3-80-14В-5А (отправка данных потребления электроэнергии)
- Поддержка работы с USB модемами generic (с одной SIM картой) и ModemUL865 (SM10145.830.000;с 4мя SIM картами)

# <span id="page-5-2"></span>**2. ПО паркомата**

#### **2.1. Главное меню паркомата**

<span id="page-5-3"></span>По умолчанию паркомат находится в режиме ожидания ввода информации о требуемом сервисе. Возможные варианты сервиса [\(Рисунок 1\)](#page-6-0):

**Оплата парковки**: совершение клиентом платежа за предполагаемое время паркования

**Остаток средств**: информирование клиента об остатке средств на Парковочном билете

**Об этой парковке**: информирование клиента об адресе парковки, номере парковки, времени работы, стоимости парковки, телефоне службы поддержки

<span id="page-6-0"></span>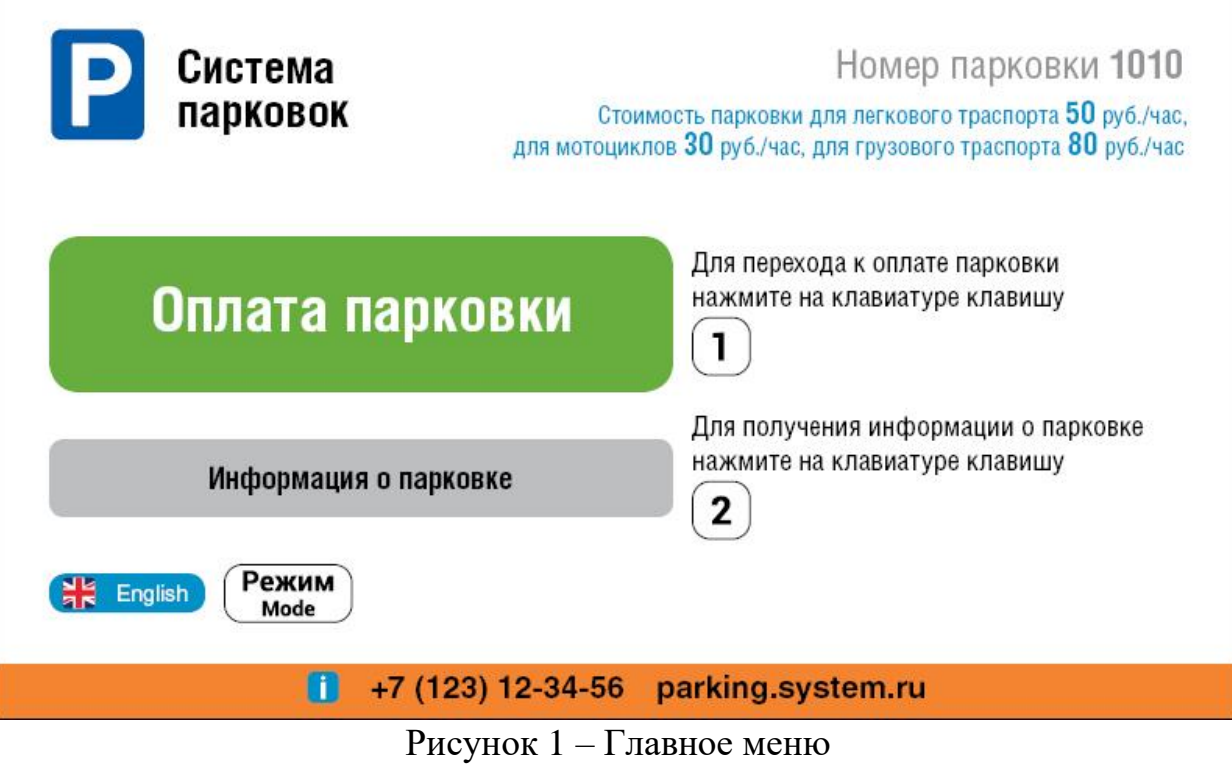

<span id="page-7-0"></span>Информацию о парковочной зоне можно узнать при нажатии кнопки "Информация о парковке" на главном экране при сенсорном экране или нажатием цифры 2 на клавиатуре. Вид окна информации на [Рисунок 2.](#page-7-1)

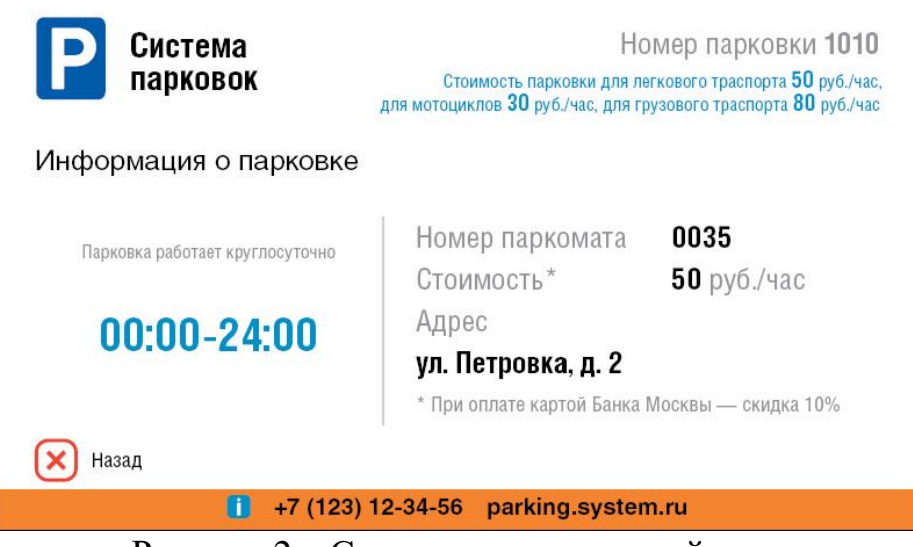

Рисунок 2 – Справка о парковочной зоне Изменить настройки языка возможно клавишей "Режим".

## <span id="page-7-1"></span>**2.2. Оплата парковки**

Для оплаты парковки необходимо выполнить следующую последовательность:

- 1) на главном экране нажать кнопку "Оплата парковки" или на клавиатуре нажать клавишу 1.
- 2) В появившемся окне выбора зоны [\(Рисунок 3\)](#page-8-0) ввести номер парковочной зоны. Если указанный по умолчанию номер парковки в поле верный, оставьте поле без изменений. В противном случае введите номер парковки с помощью клавиатуры. Используйте кнопку • для удаления последнего введенного символа. Нажмите на кнопку "Продолжить" для подтверждения.

<span id="page-8-0"></span>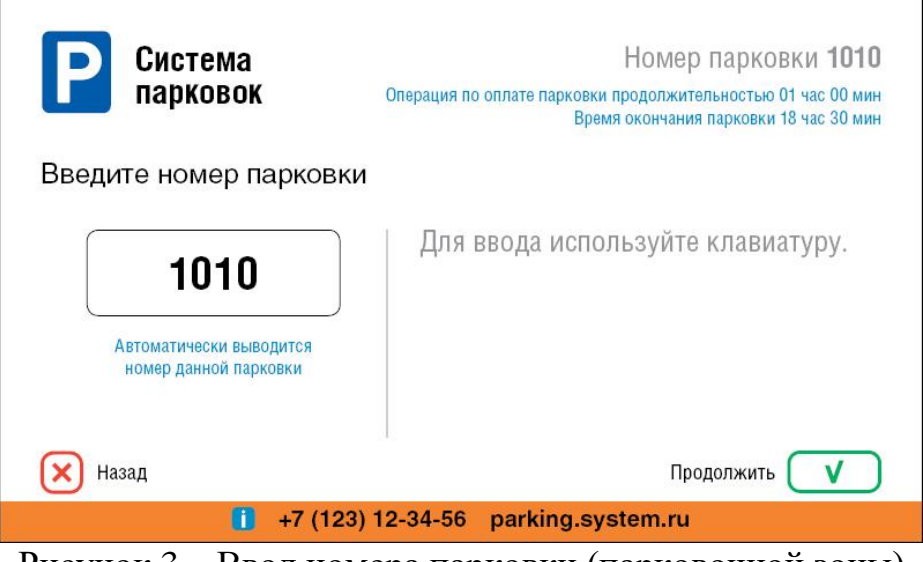

Рисунок 3 – Ввод номера парковки (парковочной зоны)

3) После подтверждения номера зоны откроется окно ввода регистрационного номера автомобиля [\(Рисунок 4\)](#page-9-0). ПО паркомата позволяет настраивать несколько типов масок номеров автомобилей. Их смена осуществляется клавишей "Режим". Ввод номера осуществляется на клавиатуре паркомата. Если вводимый номер не соответствует маске, то номер в окне ввода номера подсвечивается красным цветом шрифта. По окончании ввода при успешном совпадении номера с вводимой маской номер подсвечивается зеленым шрифтом и появляется возможность подтвердить ввод кнопкой "Продолжить".

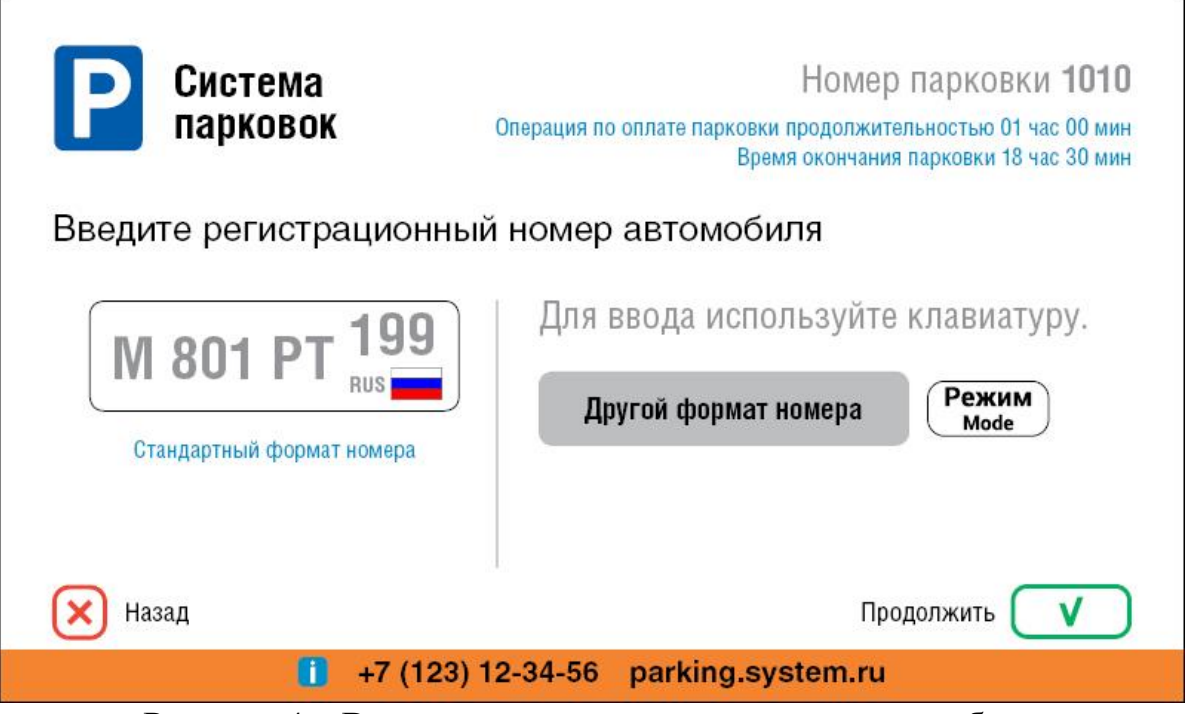

Рисунок 4 – Ввод регистрационного номера автомобиля

<span id="page-9-0"></span>4) После подтверждения регистрационного номера автомобиля откроется окно ввода времени парковки время и выбора типа ТС [\(Рисунок 5\)](#page-10-0);. Клавишами  $\Theta$  и  $\Theta$  измените время парковки соответсвенно уменьшая или добавляя 1 дискрету времени в соответсвии с настроенными тарифами. ПО паркомата автоматически производит расчет стоимости парковки и отображает ее в правой части экрана вместе с временем начала и временем окончания парковки. Если это предусмотрено настройками тарифа, то дополнительно на данном экране отображаются типы ТС в виде пиктограмм, которые возможно выбрать клавишей **[6]**. В настройках тарифов типам ТС может быть прописана определенная маска регистрационного номера. Пиктограммы типов ТС которые не соответствуют введённому ному ТС на предыдущем экране выбрать на этом экране будет невозможно. При изменении типа ТС стоимость будет так же автоматически перерасчитываться и отображаться пользователю.

Для подтверждения выбранных параметров парковки нажмите "Продолжить".

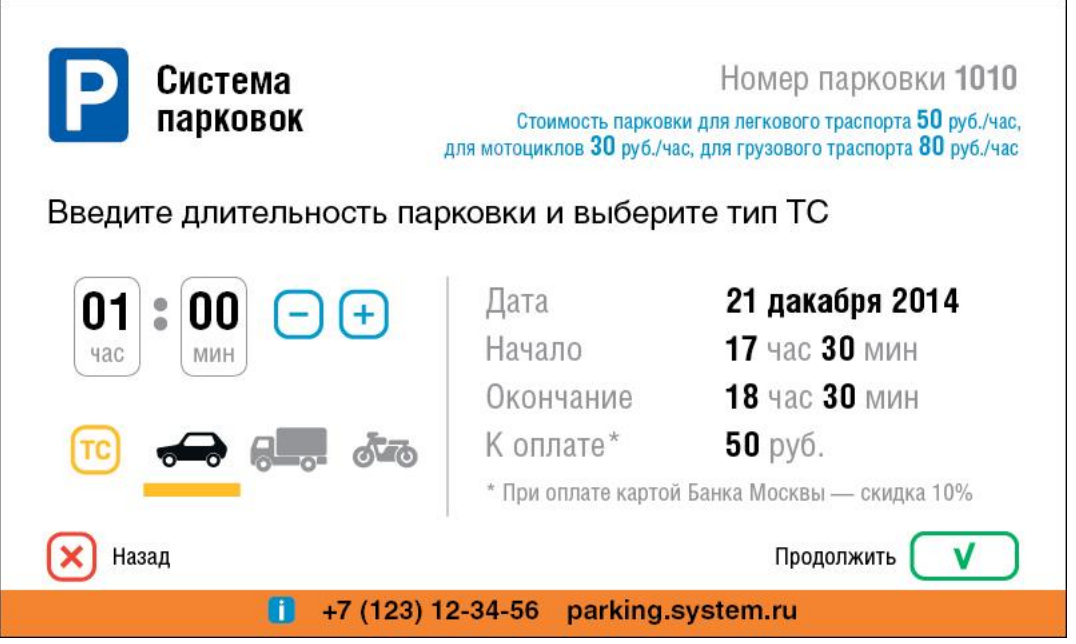

Рисунок 5– Ввод длительности парковки и выбора типа ТС

<span id="page-10-0"></span>3) После подтверждения длительности парковки и типа ТС. ПО паркомата проверит готовность к оплате и откроет окно приема оплаты [\(Рисунок 6\)](#page-10-1).

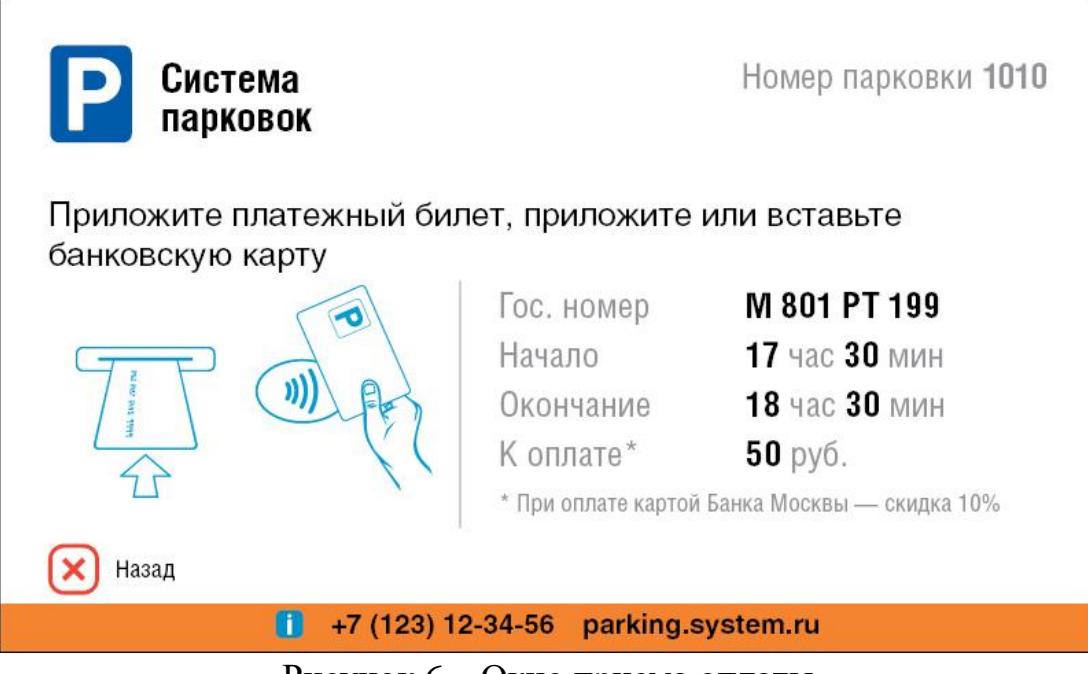

Рисунок 6 – Окно приема оплаты

<span id="page-10-1"></span>На данном экране отображается все введённые параметры на предыдущих экранах справа для проверки корректности перед оплатой. В заголовочной части указания о том что необходимо сделать в зависимости от настроек паркомата, готовности оборудования к приему и текущего статуса платежа. В левой части

экрана отображается дополнительное графическое сопровождение о необходимых действиях.

- 5) В зависимости от настроек по проекту может выполняться оплата контактными банковскими картами, бесконтактными банковскими картами или бесконтактными картами настроенного карт-процессинга.
- 6) Выполняйте действия указанные на экране до получения положительного или отрицательного результата.
- 7) В результате положительного результата будет распечатан чек и на экран выводится сообщение "ОДОБРЕНО". Вид экрана успешной оплаты на [Рисунок 7.](#page-11-0)

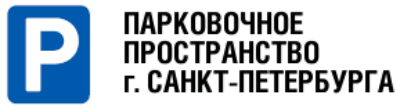

Стоимость 100 руб/час - легковой транспорт<br>198 руб/час - грузовой, 39 руб/час - мотоциклы Возьмите чек. **Y930EX178** TC: Время 18:53 19:53 парковки: 2023-03-13 2023-03-13 298 py6. К оплате: ОДОБРЕНО. Продолжить V +7 (812) 417-5000 parking.spb.ru

Номер парковки: 7802

Рисунок 7. Экран успешной оплаты.

<span id="page-11-0"></span>8) В случае отрицательного результата может быть распечатан чек с сообщением об ошибки от банковского терминала, а так же на экран выводится сообщение "ОТКЛОНЕНО". Вид экрана с неуспешной оплатой изображен на [Рисунок 8](#page-12-3)

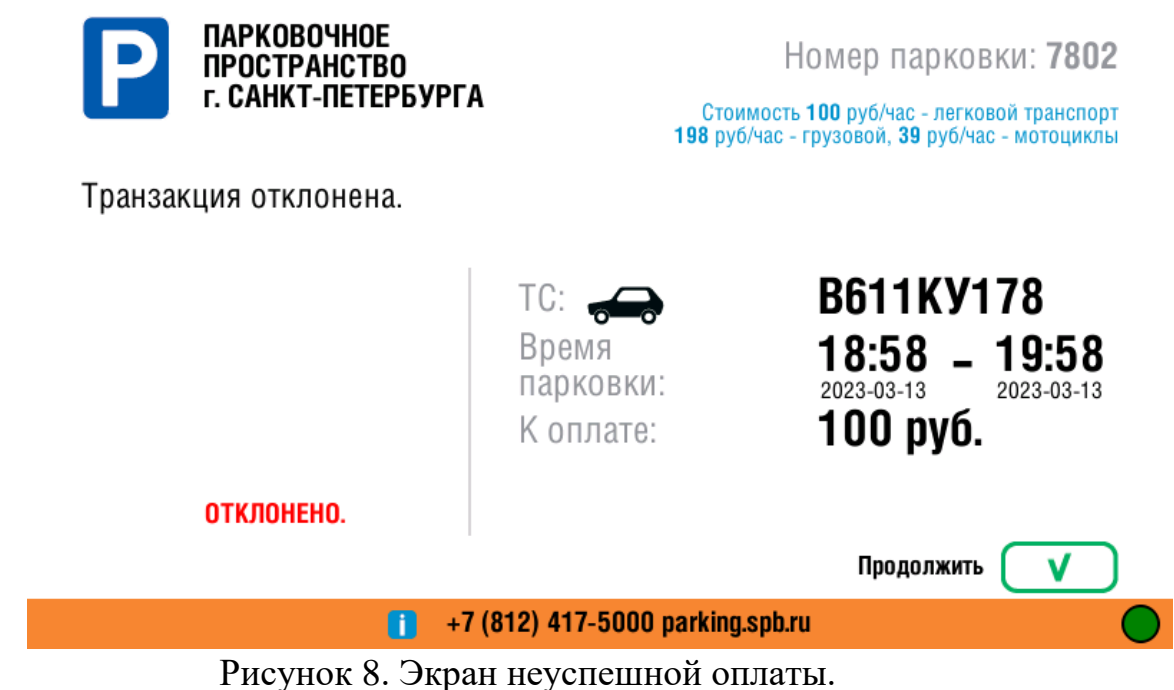

# <span id="page-12-3"></span><span id="page-12-0"></span>**3. Установка и настройка**

## **3.1. Порядок установки**

<span id="page-12-1"></span>Установка программного обеспечения происходит путем записи готового образа операционной системы Linux и ПО Паркомат Linux на ПЗУ паркомата.

Запись происходит при помощи программы Clonezilla.

# <span id="page-12-2"></span>**3.2. Настройка ПО**

Настоящее ПО является специализированным и как правило кастомизируется под индивидуальные проекты. Поэтому настройка ПО паркомата закладывается в обновление и настройки паркомат получает с сервера обновлений. Для инициализации необходимы регистрационный номер и код, их предоставляет администратор парковки.

Инициализация и первое обновление паркомата происходит через сервисный режим.

Порядок входа в сервисный режим и инициализации паркомата:

- − открыть верхний отсек паркомата;
- − отключить электропитание компьютера (отсоединить нижний разъем, двужильный кабель в белой оплетке с синей и коричневой жилой);
- − подключая провод питания к компьютеру, необходимо замкнуть вход датчика сервисной кнопки до появления информации на экране паркомата;
- − в появившемся сервисном меню перейдите на третий экран и выберите раздел <3>\_UPDATE-SOFTWARE\_\_\_\_\_\_\_\_\_\_\_\_\_
- − Введите регистрационный номер терминала в поле ENTER TERMINAL NUMBER и нажмите OK
- − Введите регистрационный код терминала в поле ENTER TERMINAL KEY и нажмите OK
- − Терминал загрузит все обновления

# <span id="page-14-0"></span>4. Обязанности и задачи администратора

## 4.1. Требования к квалификации администратора

<span id="page-14-2"></span><span id="page-14-1"></span>Администратор парковочного комплекса должен обладать навыками администрирования операционных систем Linux и Windows Server

# 4.2. Сервисное меню.

Вход в сервисное осуществляется нажатием на кнопку сервисного меню при запущенном приложении. Вид сервисного меню на первой вкладке приведен на Рисунок 9.

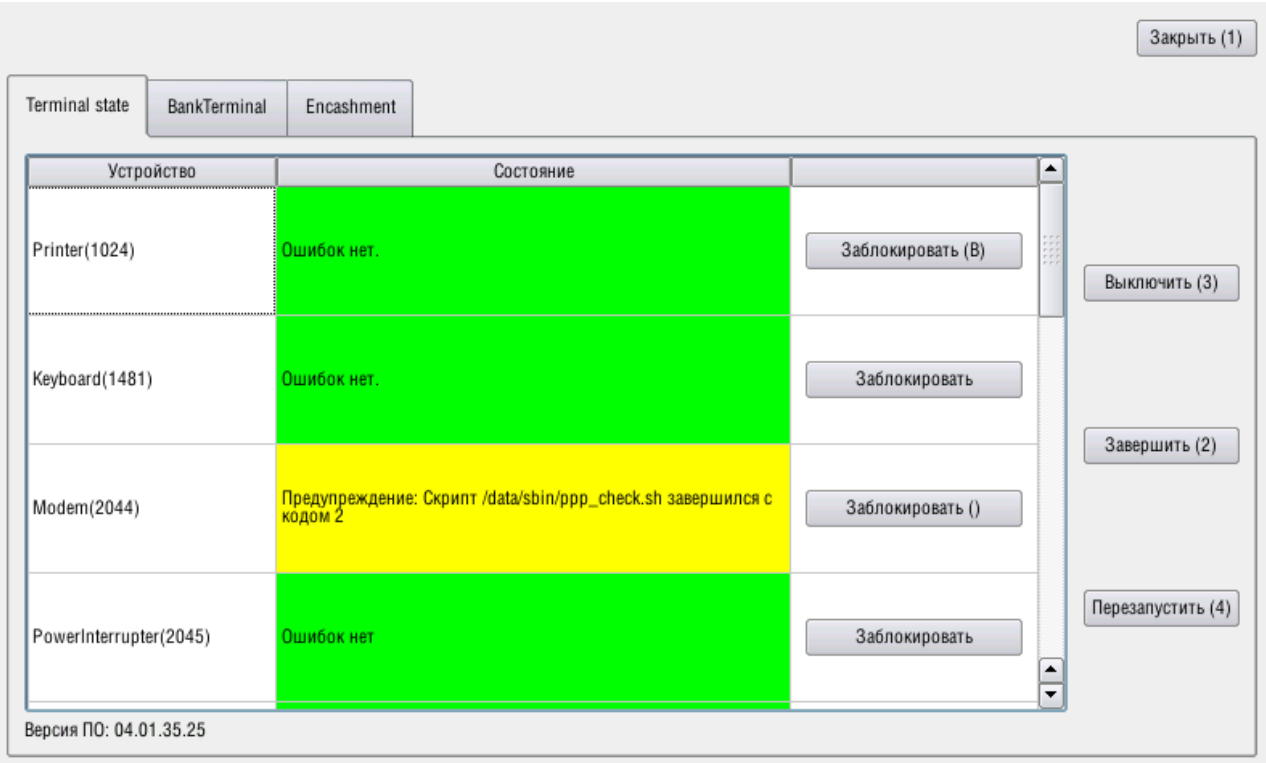

Рисунок 9. Вид сервисного меню (вкладка состояний).

<span id="page-14-3"></span>На первой вкладке отображаются устройства и их состояния. Структура приложения строится по принципу устройство-ориентированной концепции. По данной концепции все объекты приложения представляют устройства со своими драйверами, включая и некоторые процессы не представляющиеся как устройства таковыми. Например процесс общения с сервером мониторинга представляется устройством Monitoring, а основная логика всего приложения в целом представляется устройством TheDevice.

Возможны следующие устройства:

- MiReaderYarus бесконтактный считыватель карт
- EscapePrinter принтер для печати чеков
- Keyboard сенсорная клавиатура
- − Modem GSM модем для подключения к сети интернет
- − PowerInterrupter устройство контролирующее заряд и переключение аккумуляторных батарей
- − PowerMeter электросчетчик для по
- − CardProcessind Казанская транспортная карта в качестве кошелька и проверка баланса, оплатой картой, подготовка файлов транзакций в процессинг,

парковочные карты парковочного пространства Санкт-Петербурга либо аналогичными компаниями клиентами Штрих-М…

парковочные карты московского парковочного пространства… отправка файлов транзакций

- − PowerButton кнопка включения электропитания
- − ServiceButton кнопка включения сервисного меню
- − DoorButton концевик открытия двери
- − TimeSynchronizer устройство синхронизации времени
- − TariffDevice служба для работы с программой по расчету оплаты
- − BankCardTerminal терминал оплаты карт
- − Monitoring работа модуля дистанционного мониторинга
- − PaymentSystemDevise- служба модуль опалты
- − TheDevice весь паркомат

В меню состояний доступен следующий функционал при помощи нажатия кнопок на клавиатуре:

- 1 Закрыть сервисное меню
- 2 Завершить приложение
- 3 Выключить компьютер
- 4 Перезагрузить компьютер

**FREXXIM – ВКЛЮЧИТЬ ПОДСКАЗКИ ПО ФУНКЦИЯМ** 

- сменить вкладку

Другие клавиши в зависимости от настроек блокируют или разблокируют отдельные устройства. Конкретные клавиши если они назначены нужно смотреть в подсказках на соответствующих кнопках.

При переходе к вкладке банковского терминала [\(Рисунок 10\)](#page-16-0) появляется дополнительный функционал для работы с банковским терминалом:

- 2 распечатка неуспешной транзакции
- 3 попытаться отменить неуспешную транзакцию
- 4 выполнить сверку
- 5 открытие меню банковского терминала

6 – аварийное удаление не успешной транзакции при условии ее нескольких попыток отмены и распечатки.

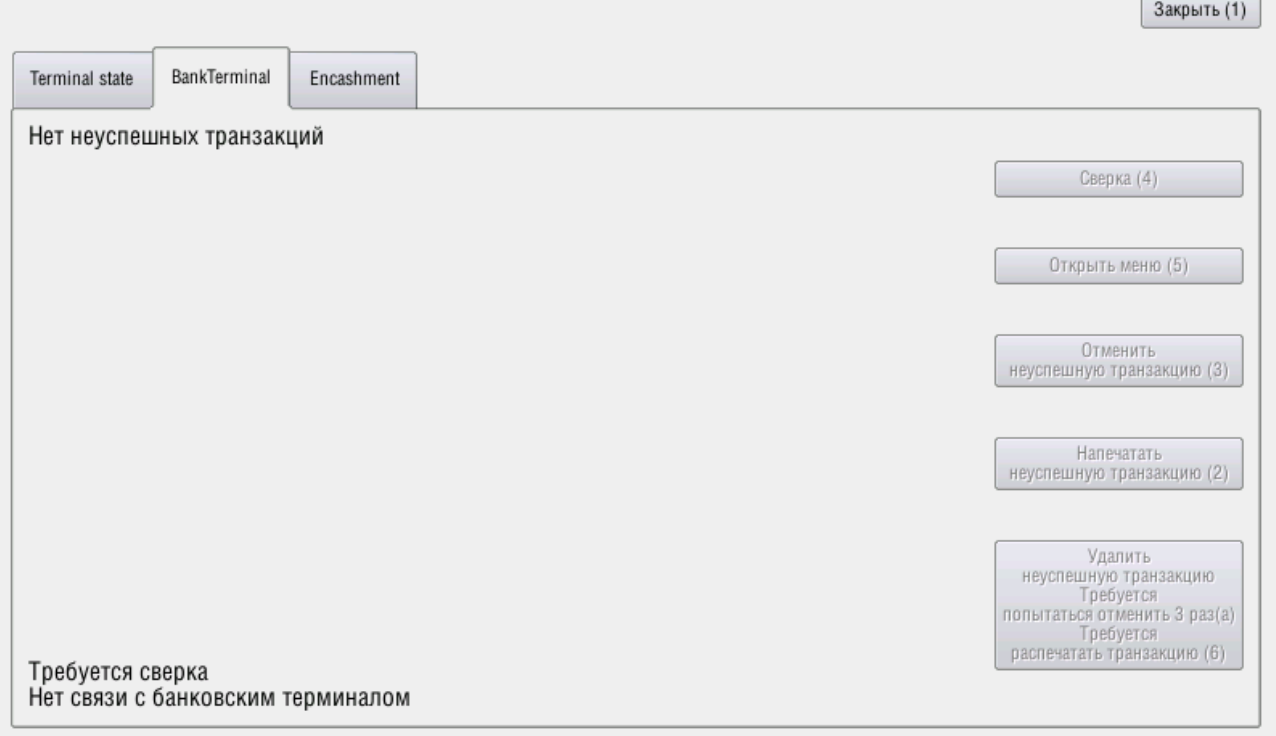

Рисунок 10. Вид сервисного меню (вкладка банковского терминала).

<span id="page-16-0"></span>При переходе ко вкладке смены [\(Рисунок 11\)](#page-16-1) появляется информация о текущей (последней) смене, а так операции с ней открыть\закрыть (клавиша 6) и распечатать отчет по смене (клавиша 7).

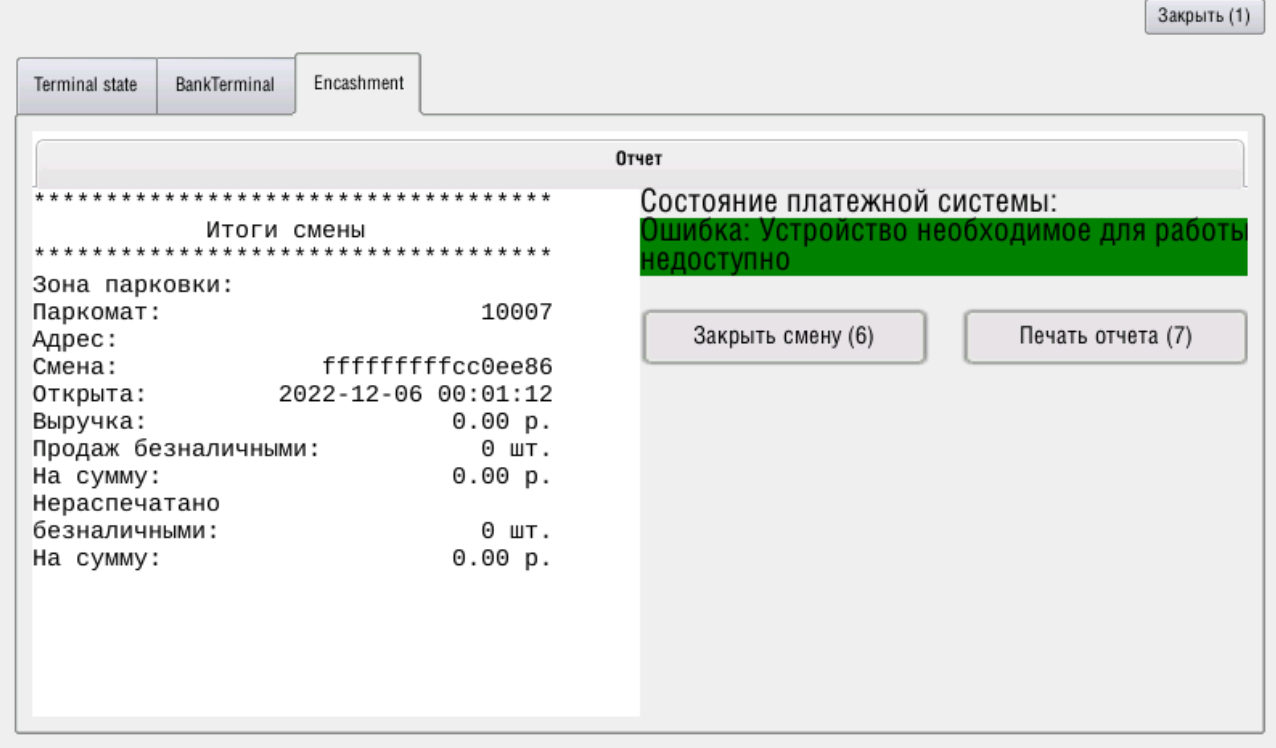

<span id="page-16-1"></span>Рисунок 11. Вид сервисного меню (вкладка смены).

 $\sim$ 

L.

# 5. Файлы конфигурации

<span id="page-17-0"></span>В данном разделе описываются структура конфигурационных файлов ПО и некоторые важные параметры. Как ранее было отмечено вся конфигурация осуществляется при обновлении. Этот раздел помогает лучше ориентироваться в ПО при обслуживании и делать какие то ручные правки для проверки поведения и дальнейшего внесения правок в обновление.

#### <span id="page-17-1"></span>5.1. Описание конфигурационного файла DevicesSet.xml

Это основной файл конфигурации приложения. Он находится в его рабочем каталоге /data/terminalapp и имеет формат xml файла. Как ранее было указано приложение строится по принципу устройство-ориентированного, исходя из этого конфигурация состоит из следующих основных разделов:

/DevicesSet/Devices - описание и конфигурация всех устройств которые будут проинициализированы в приложении.

/DevicesSet/DevicesTree - Описание зависимостей устройств между собой. Используется при проверке устройств. Все устройства, которые указаны в первом разделе должны быть упомянуты в данном разделе, иначе устройства не будут проинициализированы.

/DevicesSet/DevicesManager - содержит настройки менеджера устройств в настоящий момент содержит единственный параметр CheckingThreadsPoolSize определяющий количество потоков для выполнения проверки устройств.

Первый раздел состоит из набора тегов Device представляющих конфигурацию каждого из устройств. В общем виде теги имею вид:

<Device Id="1048576" Type="Monitoring" Name="Monitoring">

@Id - идентификатор устройства. Для корректной работы должен совпадать с идентификаторами устройств в системе мониторинга.

@Name - Видимое имя которое будет отображаться в сервисном меню. Возможные имена, которые настраиваются в обновлении были указаны ранее.

@Туре - функциональны тип устройства в приложении. Возможные типы следующие:

AppModule - определяет логику приложения используется как устройство олицетворяющее все устройство

Monitoring - устройство олицетворяет логику взаимодействия с сервером обновления.

FiscalRegistrar - фискальный регистратор.

Printer - печатающее устройство. Если устройство совмещенно с фискальным регистратором то указывается два типа через запятую.

PowerInterrupter - устройство для заряда батарей

PowerMeter - счетчик электроэнергии

Sensor - вход (сухой контакт)

BankCardTerminal - банковский терминал

Keyboard - устройство читающее статус клавиатуры

ScriptDevice - устройство получающие данные из скрипта

TariffDevice - сервис расчета тарифа. Позволяет отражать состояние для некоторых внешних калькуляторов тарифов.

PaymentSystem - виртуальное устройство символизирующее платежную систему включающую работу со всеми платежными и фискальными устройствами

PaymentDevice - устройство принимающее оплату

NfcReader - считыватель бесконтактных карт

CardProcessing - виртуальное устройство определяющее логику обслуживания карт определенного процессинга предоплаченных карт

Каждое из устройств также содержат следующие теги в конфигурации:

ServiceMenuSet/LockKeyId назначенной  $\overline{\phantom{0}}$ код клавиши ДЛЯ блокировки\разблокировки устройства в сервисном меню.

CheckInTechMode (boolean) - включает или отключает проверку устройства в техническом режиме. Техническим режимом называется режим когда устройство работает в энергосберегающем режиме и выходит из этого режима не для обслуживания пользователя, а для отправки на сервер мониторинга информации о своем состоянии.

SelfcheckDelay - период в мс определяющий задержку в течении которой устройство будет не будет полагаться непригодным для использования при не прохождении проверки. Период отсчитывается от момента запуска приложения или выхода из энергосберегающего режима. Этот параметр позволяет устройствам загрузиться, не показывая ошибки пользователю и давая ему работать в интерфейсе вводя основные параметры своей парковки.

SelfcheckPeriod - период в мс через который устройству будет назначен очередной цикл проверки.

NetSettings/Address - для сетевых устройств содержит ip адрес устройства

NetSettings/Port – для сетевых устройств содержит ір порт устройства

ComSettings/PortName - для устройств подключенных через com-порт содержит имя порта

ComSettings/Baudrate - для устройств подключенных через com-порт содержит настройку скорости подключения

AccessSem/@Name  $\equiv$ ИМЯ семафора блокировки. Используется ЛЛЯ разграничения доступа к устройствам использующих общий ресурс доступа. Например если два устройства подключены на один порт по шине RS485, то при указании семафора с именем RS485 у этих двух устройств они не смогут быть проверены или захвачены для работы одновременно из разных потоков проверки или основного рабочего потока.

Driver - содержит имя класса драйвера который будет загружен для данного устройства.

#### **Специализированные конфигурационные параметры устройства TheDevice (Тип AppModule).**

Для данного приложения тег Driver в секции AppModule должен быть установлен в значение ParkomatTerminal.

Basedir – базавый каталог для относительных путей

TheDeviceNumber – номер устройства.

DeviceAddress - Адрес нахождения паркомата. Используется для экрана информации о парковке и для использования в чеке.

SoftUpdaterScript – команда которая будет выполняться при получении команды обновиться с сервера. Доступно указание переменных, которые могут быть заполнены данными от сервера:{\$parkomatNum} – номер паркомата, {\$UpdateSoftPath} – требуемая версия, {\$SetupParams} – дополнительные параметры для установки.

PackLogsScript – команда которая будет выполняться при получении команды с сервера упаковать и отправить логи. Доступно указание переменной {\$UploadLogsPath}. В контексте данная переменная означала http путь для отправки логов, но в последствии доработок сервера направляется дата за которую необходимо выгрузить логи в формате YYYYMMDD.

SessionsDir – каталог временного хранения данных сессии пользователя.

PowerSaveMode – режим экономии энергии. Принимает значения suspend или none.

NoActionTimeout\_msec – Время в мс, после которого пользовательская сессия без подтверждения активности пользователя перезапускается и ПО паркомата переходит в режим ожидания пользователя.

FinishingActivityTimeout\_msec - Время в мс ожидания подтверждения активности на экране подтверждения активности до ухода в сон.

FinishingTransactionTimeout\_msec – время в мс задержки вывода экрана результата операции

SrvMenuAttemptsToCancelFailedTransaction, SrvMenuShowHintKeyId, SrvMenuScrollDownKeyId, SrvMenuScrollUpKeyId, SrvMenuCloseMenuKeyId, SrvMenuCloseAppKeyId, SrvMenuShutdownKeyId, SrvMenuRestartAppKeyId, SrvMenuPrintFailedTransactionKeyId, SrvMenuCancelFailedTransactionKeyId, SrvMenuSummaryReportKeyId, SrvMenuOpenBankTerminalMenuKeyId,

SrvMenuDeleteFailedTransactionKeyId – настройки кодов клавиш в сервисном меню

SrvMenuStopAppCmd – Команда для остановки приложения. Вызывается по нажатию кнопки остановки приложения из сервисного меню

<SrvMenuSwitchTabKeyId>16777219</SrvMenuSwitchTabKeyId>

<SryMenuStopAppCmd>/etc/init.d/terminalapp stop  $2 > /dev/null$  $1$  >/dev/null 0</dev/null &</SrvMenuStopAppCmd>

WaitForParkingCardTimeout\_msec - Время ожидания транспортной карты на экране проверки баланса карты

PublishZeroPaymentsInParknow - Делать попытку отправки транзакции старта парковки в процессинг ParkNow при нулевой сумме

ServiceMenuTranslations - путь к файлу переводов сервисного меню

AppThreadInfoFile - файл активвности основного потока ПО. Позволяет настроить WatchDog на зависание ПО.

TaxGroup=0, DepartmentNum=0, PaymentTypeSign=4, PaymentItemSign=4 – фискалльные параметры

#### Специализированные конфигурационные параметры устройства **Monitoring (тип Monitoring).**

Для данного приложения тег Driver в секции AppModule должен быть установлен в значение ParkomatMonitoring.

RC2Key - Ключ шифрования при взаимодействии.

ServerRC2Key - Ключ сервера

ClientId, TerminalId - идентификаторы устройства в системе мониторинга. Для устройства паркомат должны совпадать с параметром TheDeviceNumber.

SoftwareVersion - версия установленного програмного обеспечения. Предполагается что этот параметр устанавливается скриптом обновления ПО успешному результату обновления. А ПО паркомата использует данный параметр при отправки запроса на сервер мониторинга для уточнения своей версии.

SendPeriodMaxMsec, SendPeriodMinMsec - максимальная и минимальная периодичность отправки запросов в мониторинг. Очередь сообщений адаптивная и зависит от ее длины и приоритетов. Данные параметры задают пороги по которым будет отправляться соответственно самая короткая очередь и самая длинная.

CheckTimeoutInTechSec - время на установление соединения с мониторингом при просыпании в техническом режиме

SendingRetriesTimeoutSec - Время в секундах на попытки отправить сообщение в случае отсутствия связи, после чего считаем, что связи нет.

#### устройств Конфигурационные параметры зависимостей секция DevicesTree.

Как указывалось ранее секция DevicesTree обязательна. По ней DevicesManager определяет какие устройства должны быть загружены и какие зависимости между ними устанавливаются.

Формат секции состоит перечня устройств, в которые вложены необходимые для устройства зависимости и в зависимости вложены соответсвующие устройства. Пример записи следующий: <DevicesTree>

```
<Device Name="TheDevice">
 <Depends Type="all">
   <Device Name="Printer"/>
   <Device Name="BankCardTerminal"/>
 </Depends>
 <Depends Type="one"/>
 <Depends Type="optional">
   <Device Name="ServiceButton"/>
   <Device Name="Keyboard"/>
 </Depends>
</Device>
```
</DevicesTree>

Данный пример говорит о том что в ПО будут загружены устройства TheDevice, Printer, BankCardTerminal, Keyboard, ServiceButton. Устройство TheDevice зависит от устройств Printer и BankCardTerminal и опционально от Keyboard.

Зависимость типа all - это обязательная зависимость с типом "И" говорит о том, что устройство готово к обслуживанию (успешный статус), если все из устройств, перечисленных в зависимости готовы к обслуживанию. И если хоть одно из устройств перечисленных в зависимости не готово к обслуживанию (в ошибке), то и зависимое устройство не готово к обслуживанию.

Зависимость типа опе - это обязательная зависимость с типом "ИЛИ" говорит о том, что устройство готово к обслуживанию (успешный статус), если все хоть одно из устройств, перечисленных в зависимости готовы к обслуживанию. И если все из устройств перечисленных в зависимости не готово к обслуживанию (в ошибке), то и зависимое устройство не готово к обслуживанию. Зависимость типа optional - это не обязательная (опциональная) зависимость. Такая зависимость никак не влияет на возможность обслуживания пользователя, но требуется для некоторых алгоритмов работы устройств например алгоритм TheDevice ищет в перечне зависимосте ServiceButton и проверяет ее состояние по которому вызывает сервисное меню и если такой зависимости не будет, то вызов меню не будет осуществляться.

## 5.2. Описание клавиш клавиатуры

<span id="page-21-0"></span>//перекодировщик входящих кодов от клавиатуры  $(0.47)$  в системные клавиши

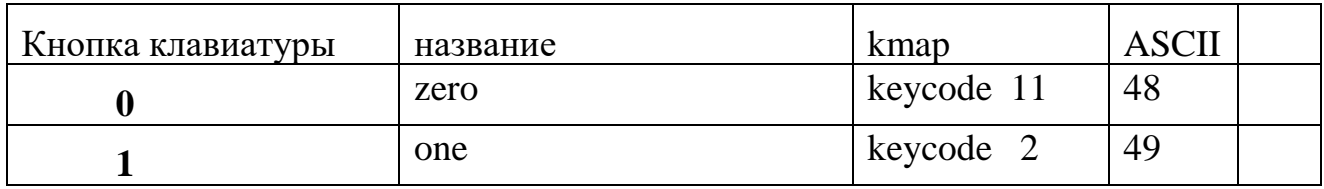

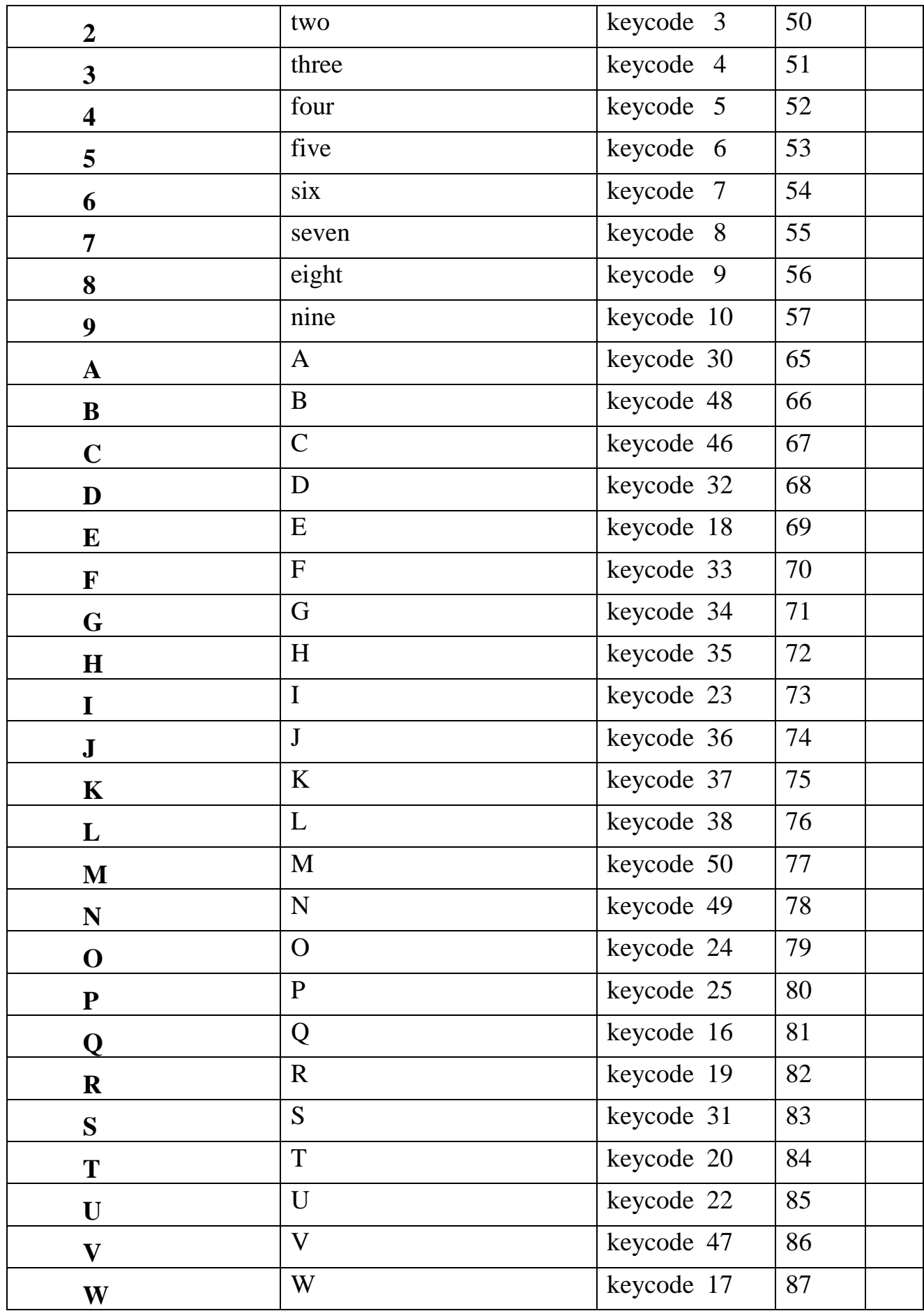

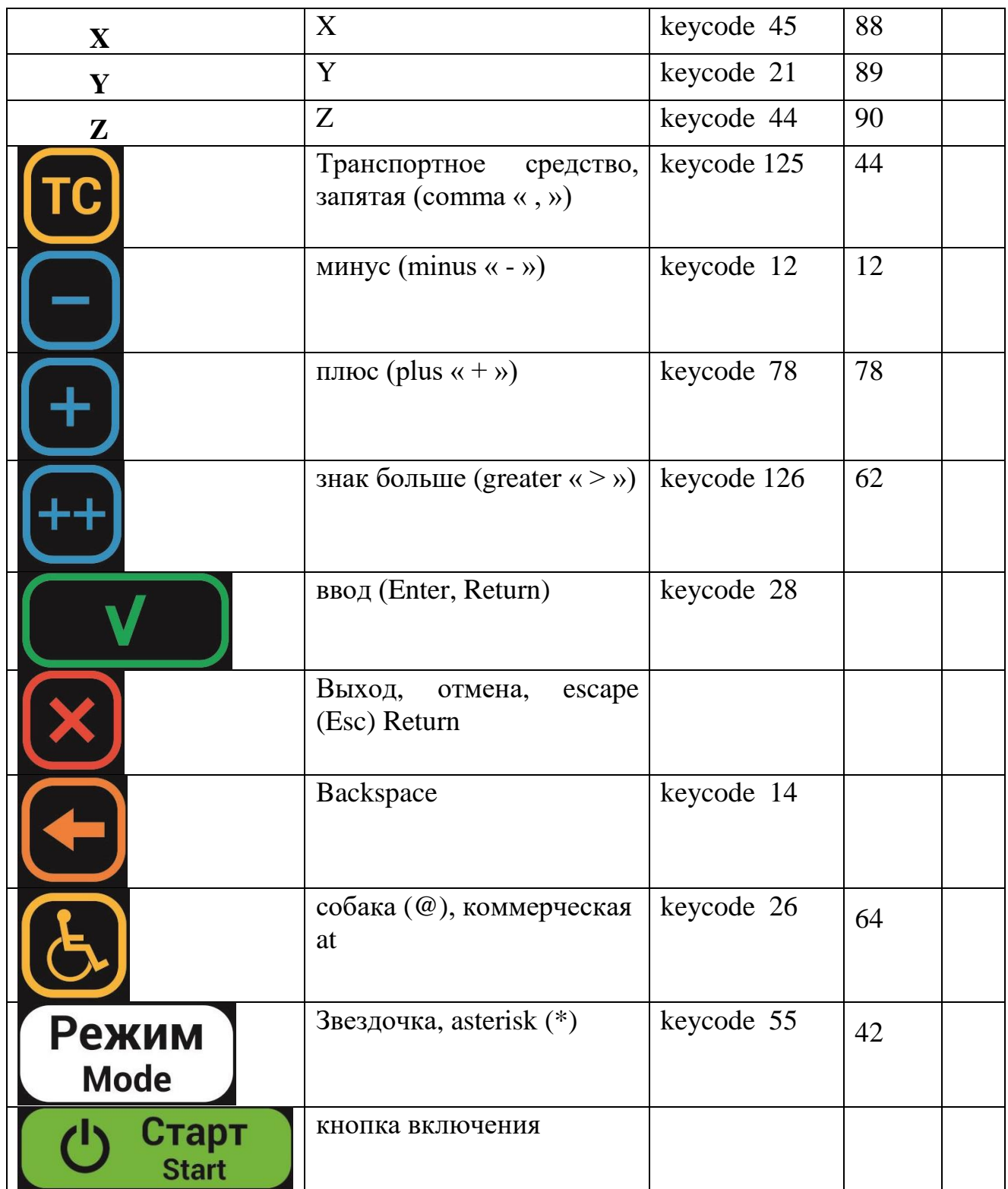